## Stanje zalog

Zadnja sprememba 30/10/2023 1:40 pm CET

V navodilu je opisano kako preverimo stanje zalog artiklov, ki jih imamo na zalogi.

1 V meniju **Poslovanje > Zaloge** izberemo zavihek **Stanje zalog.**

2 Določimo **datum** na katerega želimo preveriti stanje zalog.

 $\left| \right|$ 

Pregled zalog lahko po želji omejimo s filtri:

- **Naziv artikla.**
- **Šifra artikla.**
- **Koda artikla.**
- **Skladišče** > če imamo v šifrant > [skladišča](http://help.minimax.si/help/sifrant-skladisca) vnesenih več skladišč, izberemo na spustnemu seznamu skladišče, v katerem želimo preveriti stanje zalog.
- **Konto zaloge.**
- **Stopnja DDV** (če polje pustimo prazno bo program prikazal stanje zalog ne glede na stopnjo DDV, sicer pa lahko prikaz omejimo in izberemo splošno, znižano, posebno nižjo stopnjo DDV, oproščeno, neobdavčeno ali druge oprostitve).
- **Tip artikla** (če polje pustimo prazno bo program prikazal stanje zalog za vse tipe artiklov, sicer pa lahko prikaz omejimo in izberemo tip artikla blago, izdelek ali material).
- **Vodenje zalog artikla** (izbiramo lahko med vsi, samo količinsko, vrednostno in količinsko).

## 4

Program na preglednici prikaže **artikle, ki jih imamo na zalogi na izbran datum** in glede na izbrane filtre.

- Na preglednici je prikazana šifra, koda in naziv artikla, količina in merska enota, cena, vrednost, vrednost RVC in prodajna cena, prodajna vrednost, vrednost DDV in prodajna cena z DDV ter prodajna vrednost z DDV.
- Program izračuna **skupno nabavno vrednost** in **skupno prodajno vrednost** ter **skupno prodajno vrednost z DDV.**

## $\%$  minimax

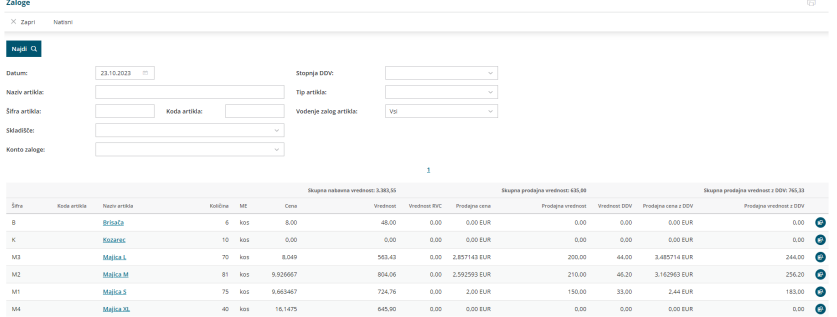

S klikom na **Podrobno** preverimo stanje zaloge artikla v  $\circ$ 

## posameznem skladišču.

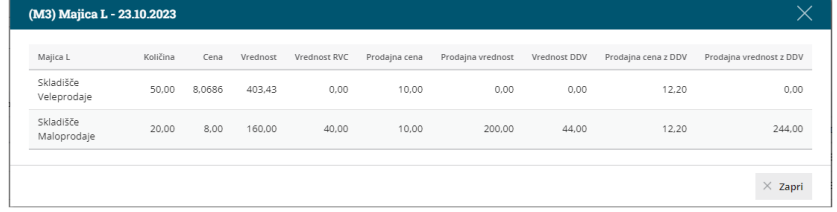

5

Preglednico stanja zalog lahko:

- o s klikom na **。** natisnemo ali
- $\circ$  s klikom na  $\bigoplus$  izvozimo v Excel preglednico.